【オンライン申請】特殊車両通行許可申請の注意事項・必要書類等について(東京都)

令和5年2月 現在

一部申請につき、東京共同電子申請にてオンライン上での受付を開始します。

【関連リンク】「共同電子申請 特殊車両通行許可申請ページ」

https://www.shinsei.elg-front.jp/tokyo2/uketsuke/form.do?id=1666578557201

オンライン申請の概要、注意事項について下記に記載しますので、予めよくご確認の上ご利用ください。

### 【概要】

➀オンライン申請可能範囲について

・オンライン申請は、経路上に未収録道路がないかつ個別審査が出ない申請のみ受け付けられます。 それ以外の申請は受け付けられないので、申請支援システムで事前確認をお願いします。

【関連リンク】「申請支援システム」 https://www2.tokusya.ktr.mlit.go.jp/TokusyaSinsei/

②許可証について

・オンラインにて受け付けた申請については、許可証は電子データ(PDF)にて交付いたします。

・ダウンロードした許可証一式は、特殊車両を通行させる際に、【紙に印刷したもの】又は

【タブレット等の電子媒体への保存】により全て携帯する必要があるのでご注意ください。

電子媒体による許可証の携帯については、下記関連リンクの「特車PRサイト」をご参照ください。

<u>【関連リンク】「特車PRサイト」 https://www.tokusya.ktr.mlit.go.jp/PR/pdf/20190221\_densikyoka.pdf</u> ③その他

・申請内容につき不明点等があった際は、共同電子申請上で確認の連絡をさせていただく場合があります。 こちらからの問合せに対し、14日(非開庁日含む)経過してもご連絡をいただけない場合、当該申請を 却下させていただきますのでご注意ください。

#### 【申請手順】

➀必要事項を入力、必要書類を添付し、申請を行ってください。

申請の内容確認後、手数料額の確定メールを指定のメールアドレス宛てに送付します。

 共同電子申請サービスの使い方は、下記関連リンク「共同電子申請 はじめて利用する方」をご参照ください。 【関連リンク】「はじめて利用する方」 https://www.shinsei.elg-front.jp/tokyo2/www/guide/howtouse.html ②確定後、ペイジー(Pay-easy)にて手数料を納付してください。ペイジーの使い方は、日本マルチペイメント ネットワーク推進協議会ホームページ(以下、「関連リンク」の「ペイジーの使い方」)をご参照ください。

【関連リンク】「ペイジーの使い方」 https://www.shinsei.elg-front.jp/tokyo2/navi/index.html

③納付期限は手数料の確定通知日から15営業日以内です。速やかに手数料の納付をお願いします。 ※納付期限を過ぎた場合、当該申請は無効となり、再度の申請が必要となりますのでご注意ください。

#### 【納付した手数料に係る注意事項】

・納付した手数料は返金ができませんので、十分にご確認の上、手続きや納付をお願い致します。 また、同一の納付情報で複数回納付することがないよう、二重支払いにご注意ください。

・ペイジーにて電子納付を行った場合には、領収書は発行されません。ペイジーでの支払履歴は、 通帳やインターネットバンキングの取引明細、ATM利用明細票等にてご確認ください。

# 【必要書類】

・以下のデータを、ZIP形式で一つのデータに圧縮してご提出ください。

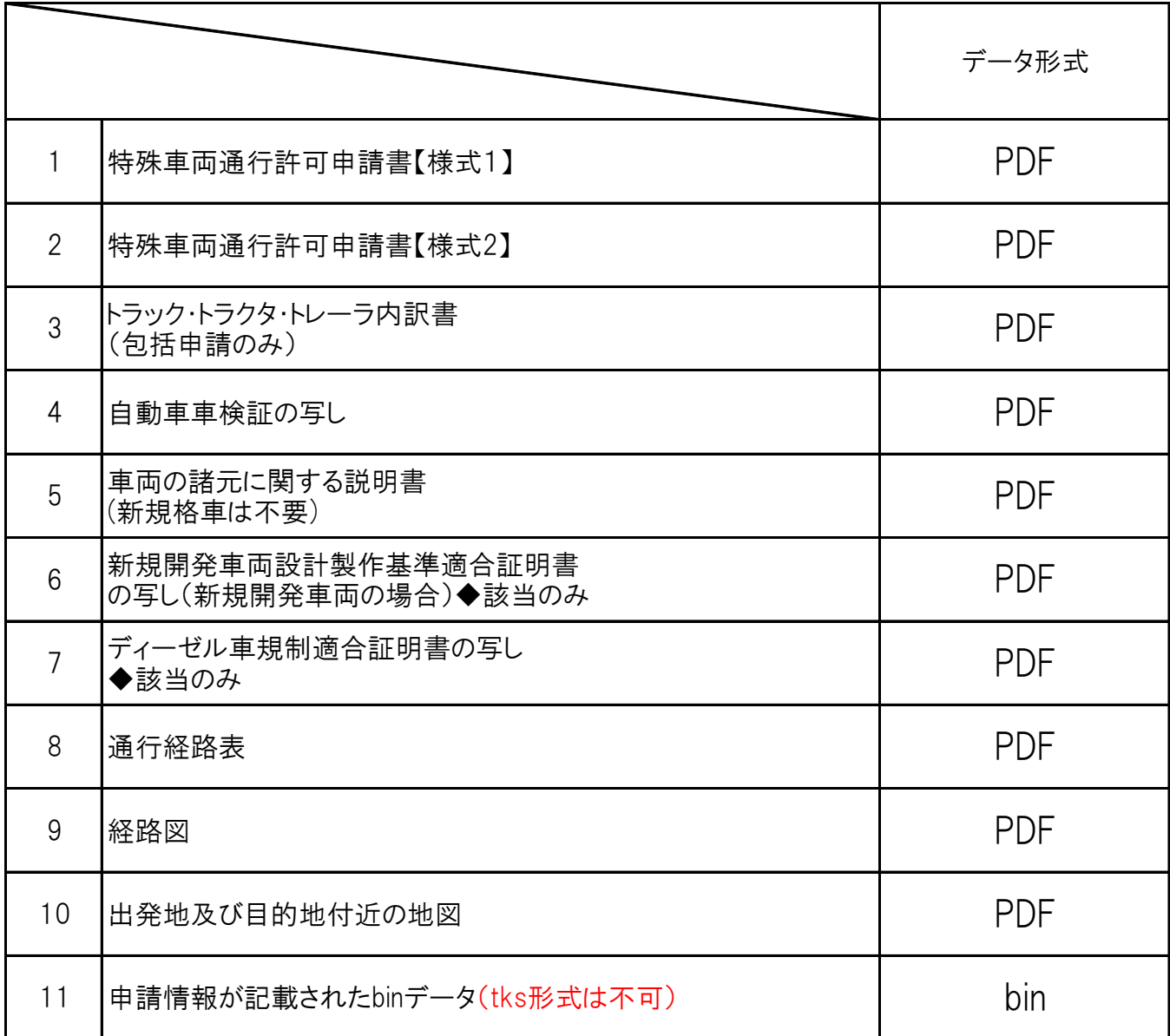

## 【お問い合わせ先】

東京都 建設局 道路管理部 路政課 管理担当 〒163-8001 東京都新宿区西新宿2丁目8番1号 TEL 03-5320-5288 FAX 03-5388-1528